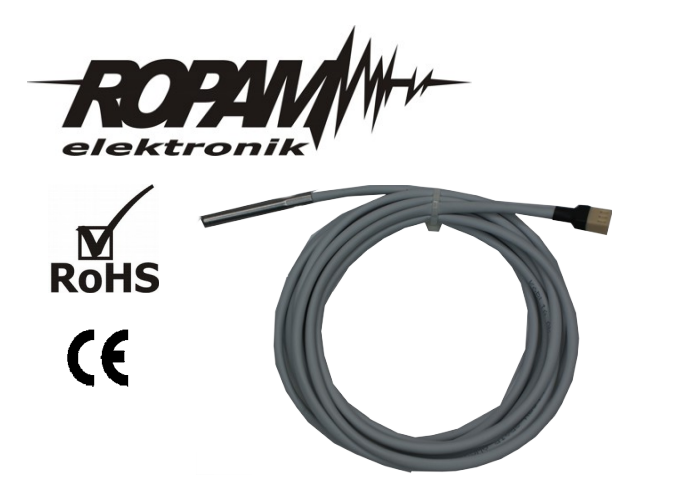

## **INSTRUKCJA INSTALACJI I OBSŁUGI**

# **TSR-1 Czujnik temperatury**

#### **1. Właściwości:**

- współpraca z systemami: BasicGSM, MultiGSM, NEO, NeoGSM, OptomaGSM i przyszłymi z pomiarem temp.
- TermostatGSM funkcja sterowania dwustanowego z histerezą (próg +/- 'deadband'),
- przesyłanie informacji o przekroczeniu wartości L lub H,
- wartość chwilowa temperatury w SMS "STAN",
- wykres histogramów temperatury w panelach TPR-xx, próbkowanie co 1 min.
- rejestracja logów temperatury na karcie SD w panelu(ach) TPR-xx, próbkowanie co 1 min.
- zakres pomiaru -20°C to +70°C w tym wykonaniu (maks. 1-2 minuty chwilowy +115°C)
- rozdzielczość i dokładność 1 °C dla BasicGSM, MultiGSM, NEO, MGSM 4.0+, MGSM 3.5,
- rozdzielczość i dokładność 0,5 °C dla NeoGSM, OptimaGSM,
- zwarta, hermetyczna konstrukcja z fabrycznym kablem 3m,
- wymiary (v1.1): ф6 x 45 [mm] osłona czujnika], 3m x ф6mm kabel UTP,
- magistrala maks. 20m (dla typowego kabla UTP, CAT5E C=50 pF/m, 1 para: piny 1-3, 2 para:pin 2)

## **2. Zastosowania:**

Czujnik temperatury TSR-1 jest urządzeniem przeznaczonym do współpracy z urządzeniami Ropam z obsługą TermostatGSM Pozwala na pomiar temperatury w powietrzu, wartość jest wykorzystywana przez moduł do realizacji funkcji termostatu i może sygnalizować poprzez SMS i/lub VOICE (komunikat głosowy) przekroczenie wartości L, H. Jeżeli moduł MGSM ma zainstalowany moduł VSR-2 komunikaty głosowe mogą mieć unikalną treść. Chwilowa wartość temperatury dodawana jest do treści SMS "STAN"

## **3. Opis elementów i złącz czujnika:**

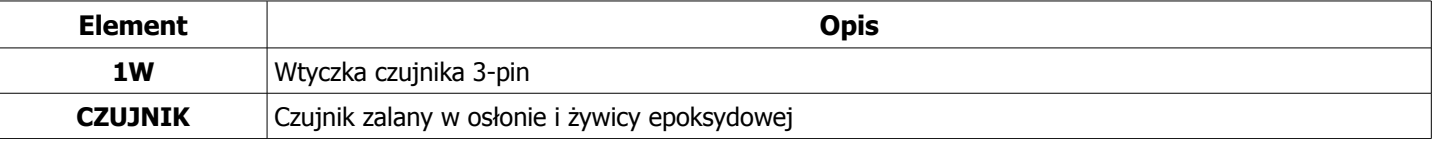

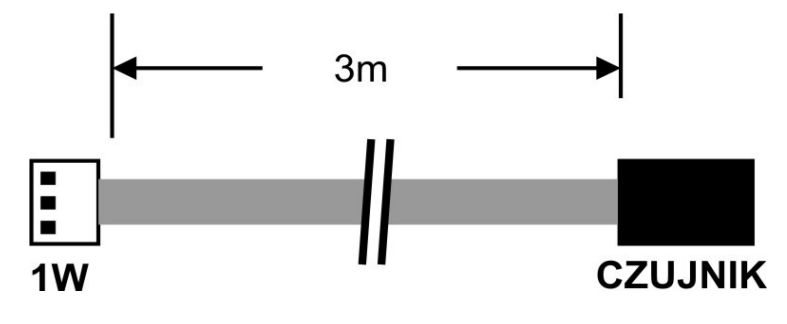

Rys.1 Widok czujnika TSR-1.

## **4. Podłączenie i konfiguracja TSR-1.**

## **UWAGA:**

**- Ze względów bezpieczeństwa urządzenie powinno być instalowane tylko przez wykwalifikowanych specjalistów.** 

**- Przed przystąpieniem do montażu zapoznać się z powyższą instrukcją, czynności połączeniowe należy wykonywać bez podłączonego zasilania. - Należy chronić elektronikę przed wyładowaniami elektrostatycznymi.**

## **Procedura instalacji i konfiguracji.**

1. Zainstalować czujnik w wybranym miejscu (powietrze).

2. Podłączyć czujnik do modułu: wtyczkę 1W do odpowiedniego gniazda w urządzeniu (1W, T1, T2, Tx). Przewód pomiędzy czujnikiem a wtyczka można przedłużać, jeżeli wymaga tego instalacja. Należy zachować kolejność połączenia (patrz kolorystyka przewodów). Magistrala maks. 20m (dla typowego kabla UTP, CAT5E C=50 pF/m, 1 para: piny 1-3, 2 para:pin 2)

4. Uruchom program PARTNER GSM i nawiąż komunikacje z modułem.

- 5. Skonfigurować w zakładce OPCJE->OPCJE 2 funkcje czujnika (-ów) temperatury.
- 6. Zapisz ustawienia do pamięci urządzenia.
- 7. Zakończ komunikacje z modułem zapisz dane o ustawieniach w osobnym pliku.
- 8. Wykonać testy, szkolenie użytkownika.

## **5. Parametry techniczne**

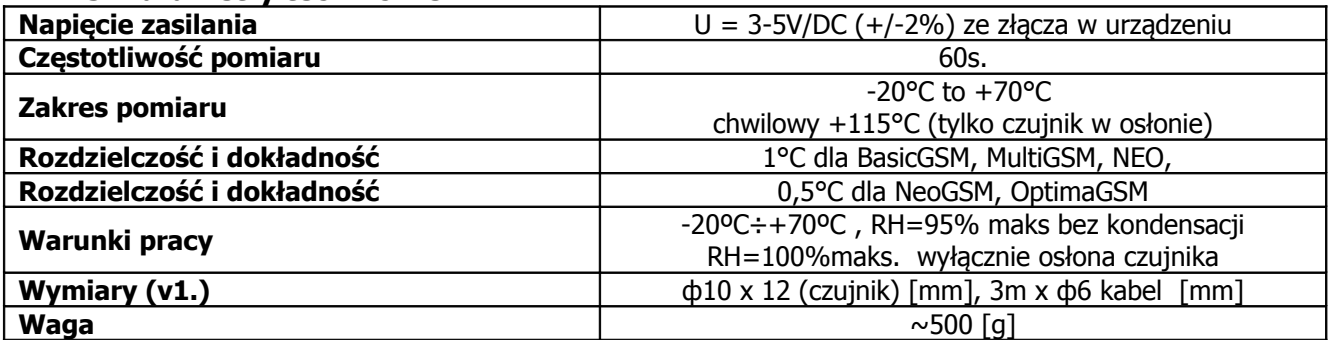

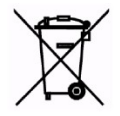

## **OZNAKOWANIE WEEE**

**Zużytego sprzętu elektrycznego i elektronicznego nie wolno wyrzucać razem ze zwykłymi domowymi odpadami. Według dyrektywy WEEE (Dyrektywy 2002/96/EC) obowiązującej w UE dla używanego sprzętu elektrycznego i elektronicznego należy stosować oddzielne sposoby utylizacji.**

Wszystkie nazwy, znaki towarowe i handlowe użyte w tej instrukcji i materiałach są własnością stosownych podmiotów i zostały użyte wyłącznie w celach informacyjnych oraz identyfikacji towarów.